## **Créer un pad**

Dans l'interface [Zourit](https://zourit.net/services), cliquez sur "**Mes pads**"

# Mes emails Mes Visioconférences

## **Ajout d'un pad**

Vous pouvez ajouter un pad si aucun n'existe …

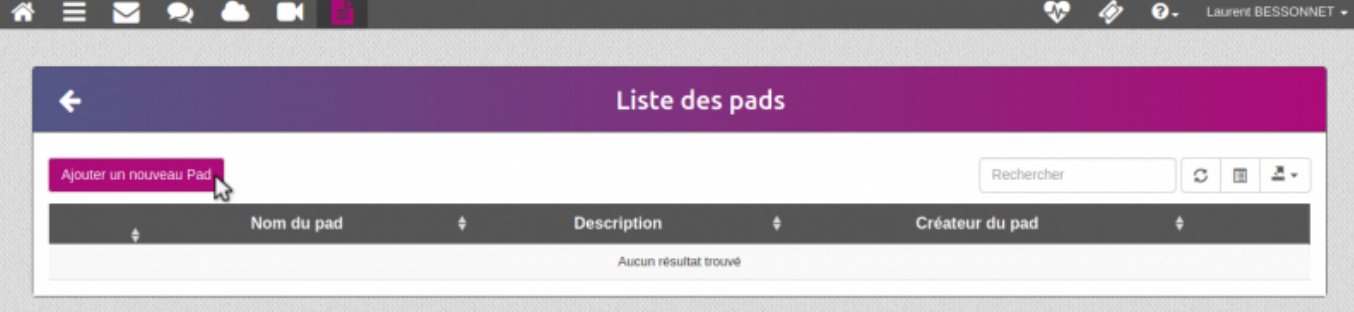

… lui donner un nom ainsi qu'une description

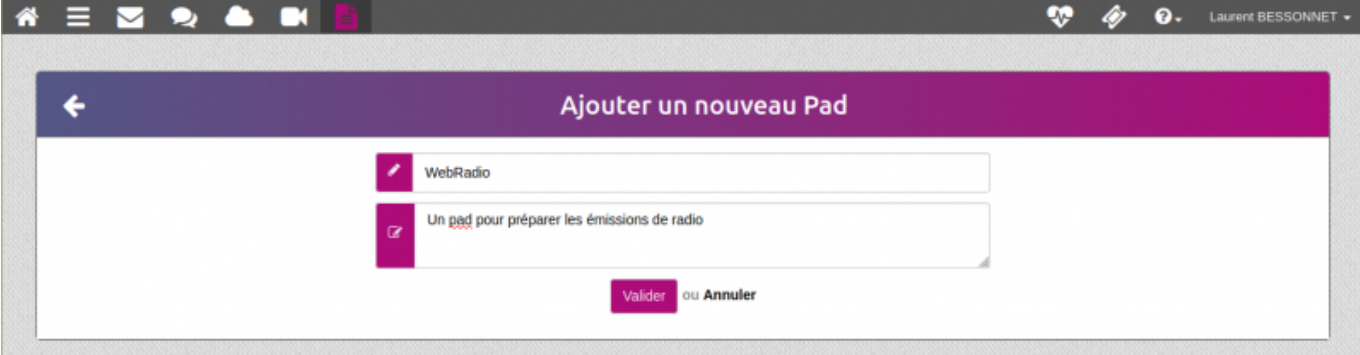

₩

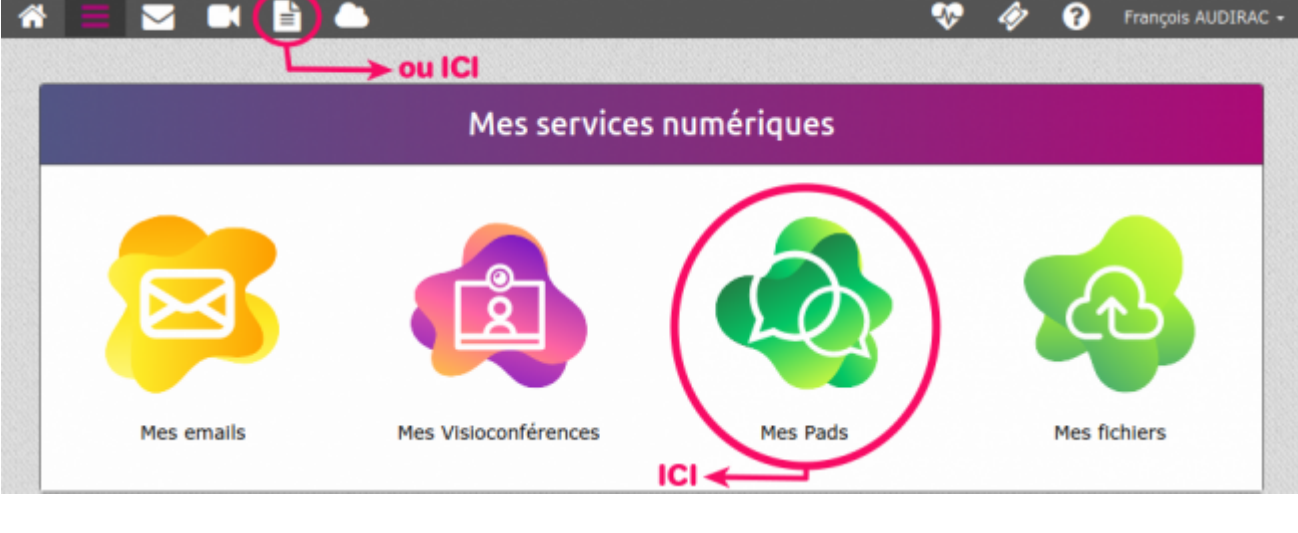

#### Liste des pads

#### … ou vous rendre sur un pad existant en cliquant sur son titre

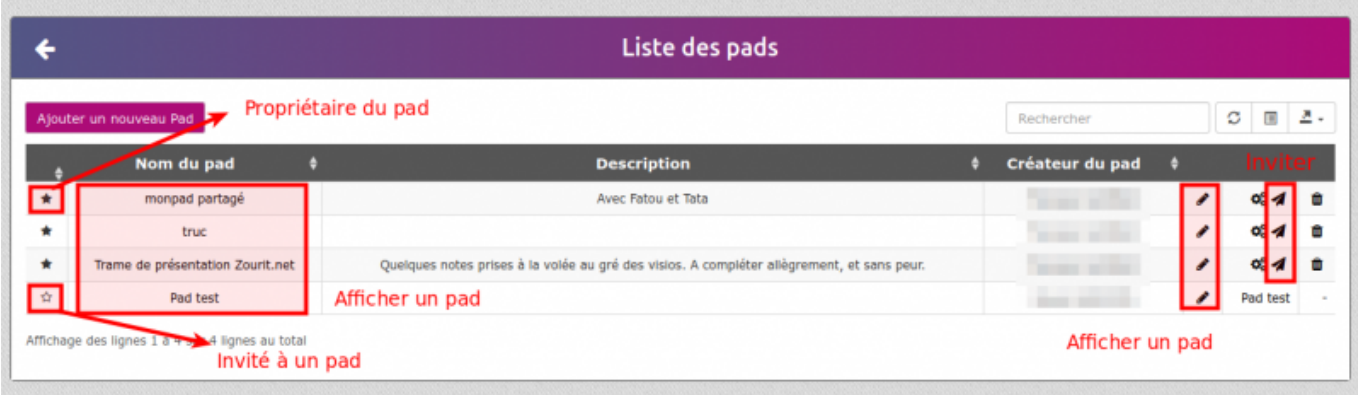

### **Exemple de pad**

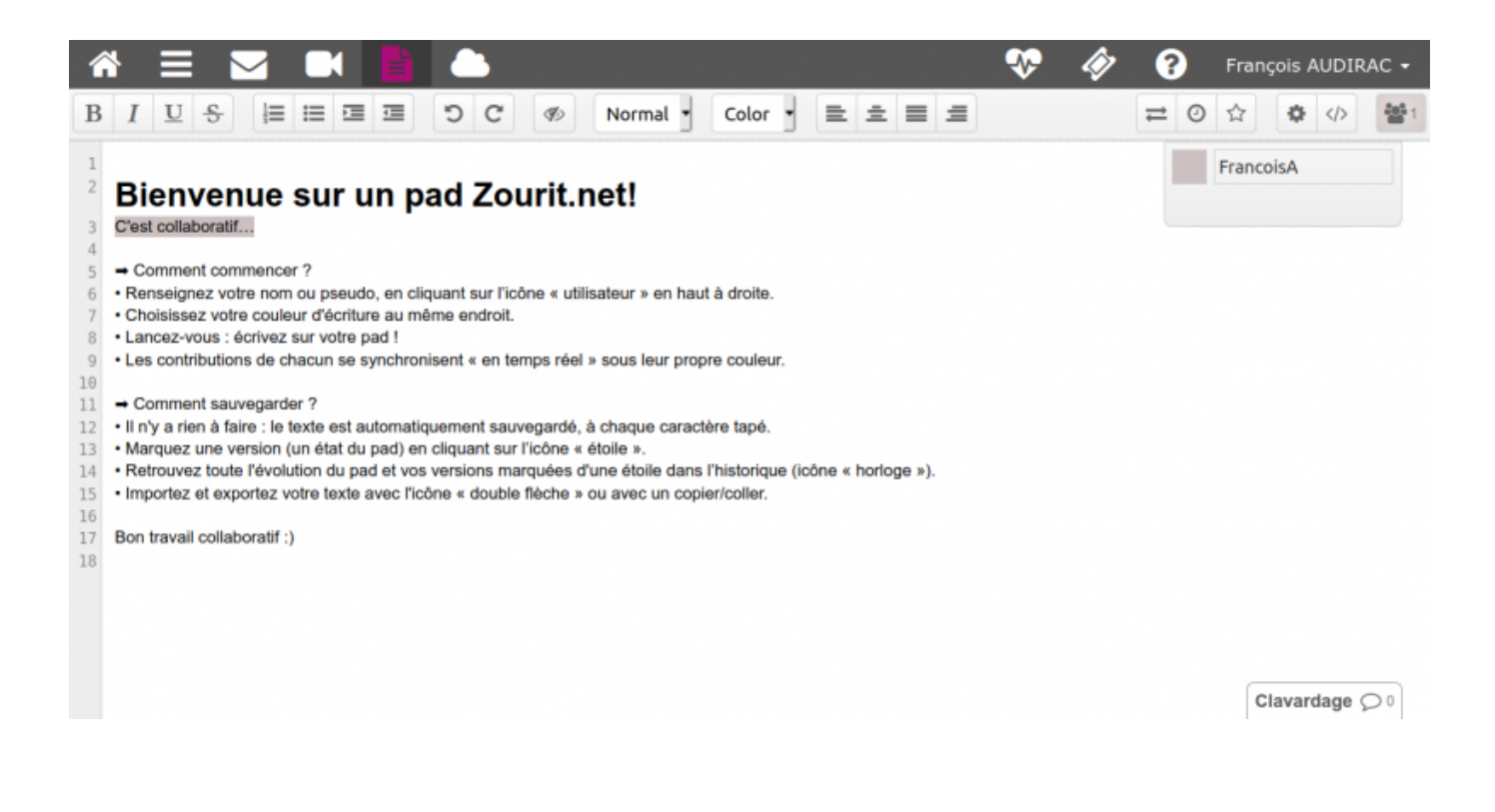

From: <https://doc.zourit.net/>- **Doc, doc Zourit ?**

#### Permanent link: **<https://doc.zourit.net/doku.php?id=outils:pads:creer&rev=1587164076>**

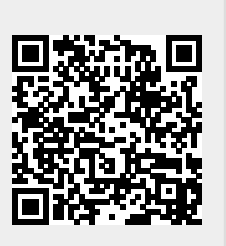

Last update: **2020/04/18 00:54**